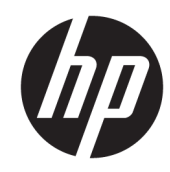

# الدليل المرجع للأجهزة

**HP Elite Slice** 

© Copyright 2016 HP Development Company, L.P.

المعلومات الواردة في هذا المستند خاضعة للتغيير بدون إشعار. يعد بيان الضمان الصريح المرفق مع منتجات وخدمات شركة HP هو الضمان الوحيد للمنتجات والخدمات التي تقدمها الشركة. ولا ينبغي تفسير أي من النصوص الواردة في هذا الدّليل على أنه إقرار بضمان إضَافَي. تُخْلِي شركَةَ HP مَسِؤولَيتَها عن أية أخطاء فنية أو أخطاء تحريرية أو حذف هذا الدليل.

الإصدار الأول: يونيو ٢٠١٦

رقم الجزء الخاص بالمستند: 171-900063

#### إشعار بخصوص المنتج

يشرح هذا الدليل الميزات المشتركة في أغلب الطرازات. قد لا تتاح بعض الميزات على الكمبيوتر.

#### **ηروط اϟبراΞϣ**

إنك وبتثبيتك أو نسخك أو تنزيلك أو استخدامك أي منتج برمجي تم تثبيته في الكمبيوتر مسبقًا، توافق على الالتزام بشروط اتفاقية ترخيص المستخدم النهائي من EULA) HP). أما إن لم تقبل بشروط الترخيص هذه، فسيكون الحل الوحيد هو إرجاع المنتج الذي لم يتم استخدامه بالكامل (الأَجْهِزة والبرامِج) في غضون ١٤ يومًا لاسترداد المبلغ المدفوع، وذلك وفقًا لسياسة استرداد المبلغ المدفوع الخاصة بالبائع لديك.

لمزيد من المعلومات أو طلب استرداد المبلغ المدفوع بالكامل لجهاز الكمبيوتر، يرجى الاتصال بالبائع.

### حول هذا الدليل

يقدم هذا الدليل معلومات أساسية حول ترقية HP Elite Slice.

<u>^</u>/ <mark>تحذير!</mark> يشير النص الوارد على هذا النحو إلى أن عدم اتباع الإرشادات قد يؤدي إلى إصابات جسدية أو مفارقة<br>الحياة.

<u>A</u> تنبيه: يشـير النص الوارد على هذا النحو إلى أن عدم اتباع الإرشـادات قد يؤدي إلى إلحاق الضرر بالأجهزة أو<br>فقدان المعلومات.

**ﷺ ملاحظة:** يوفر النص الوارد على هذا النحو معلومات إضافية هامة.

# جدول المحتويات

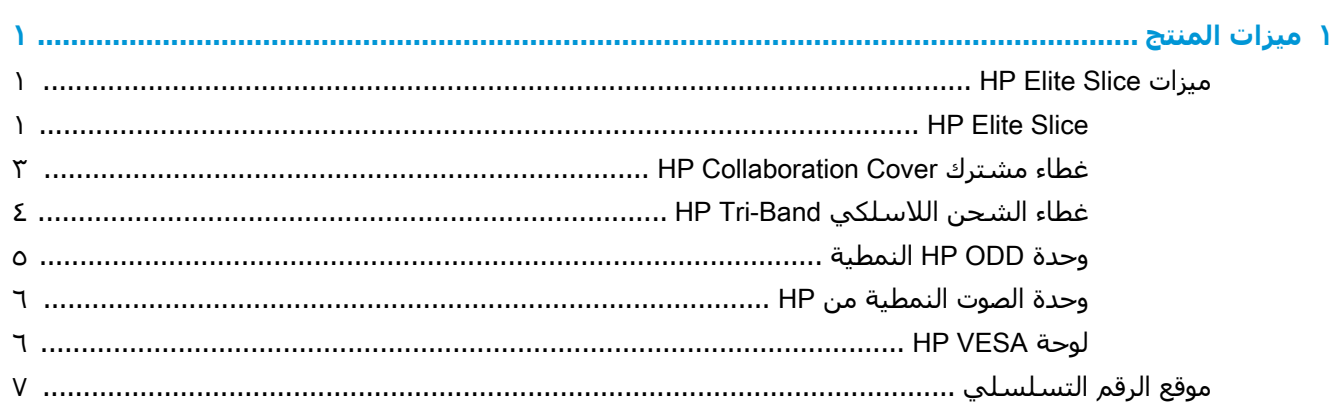

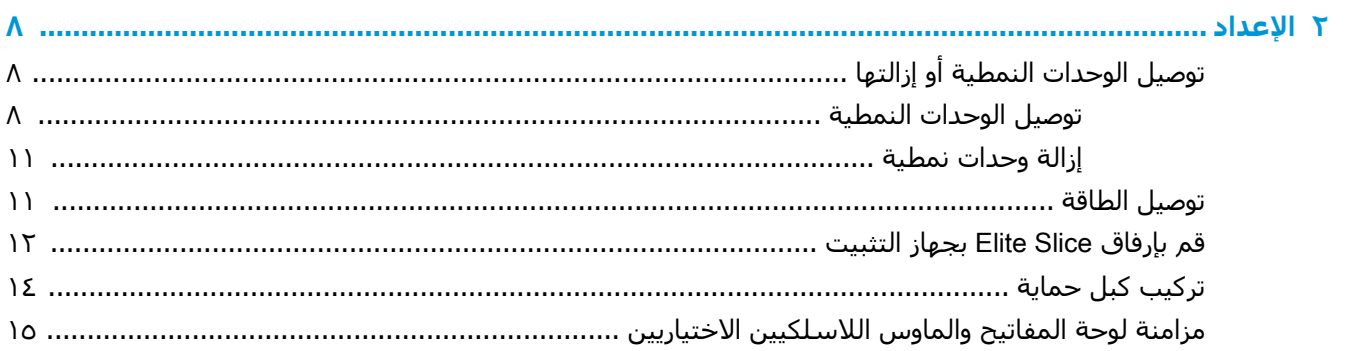

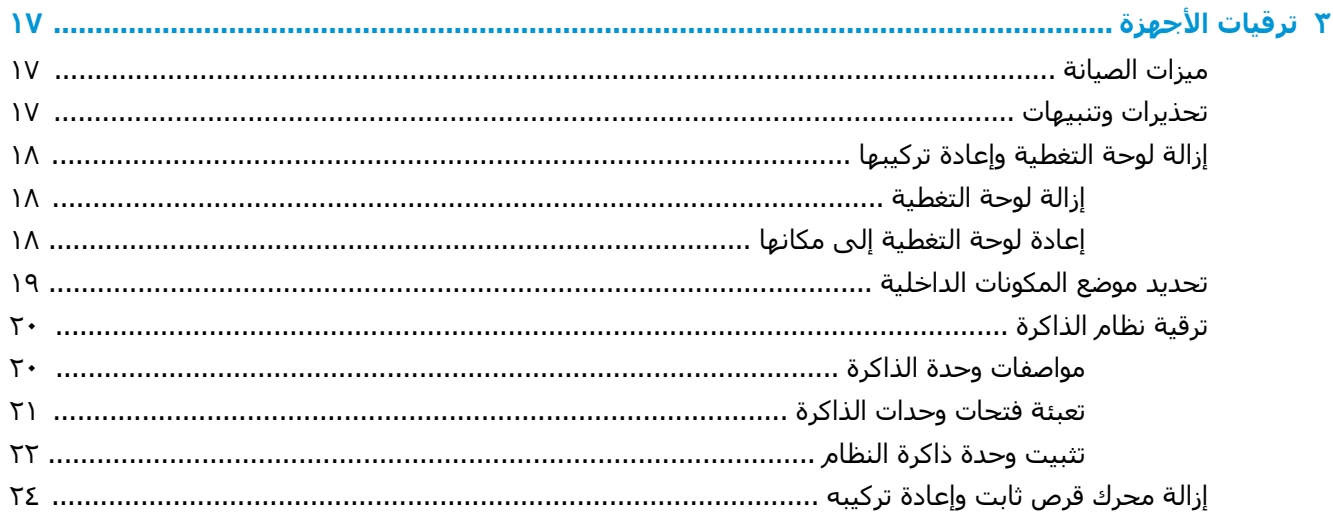

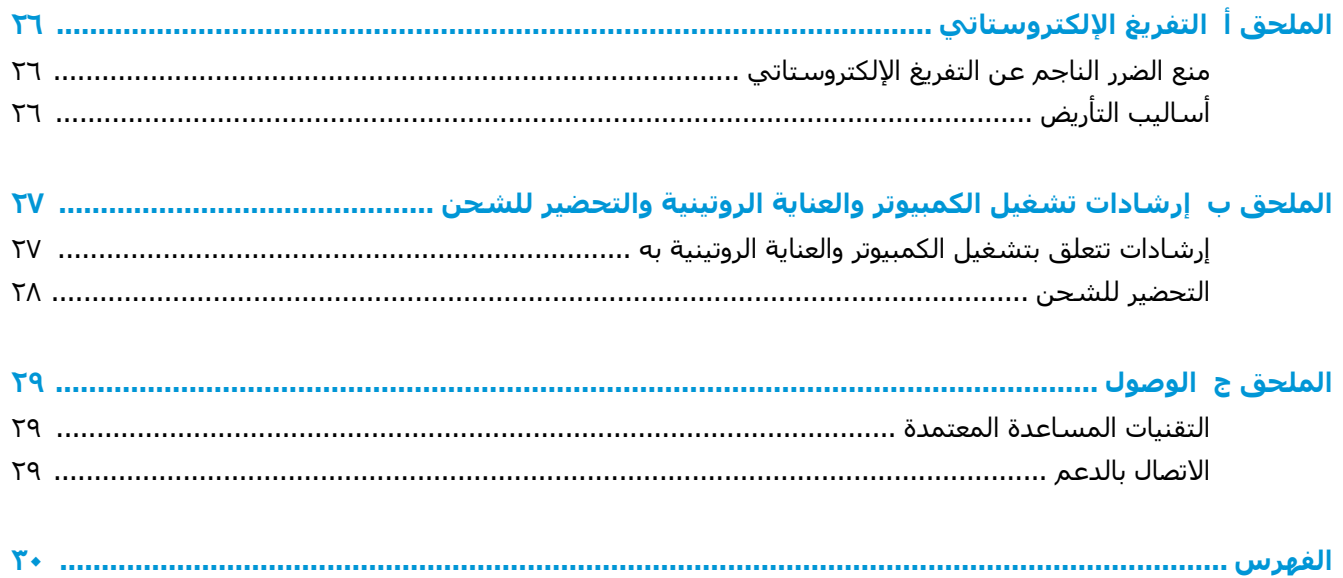

# <span id="page-6-0"></span>**١ ϴϣزات اϟمΞΘϨ**

### HP Elite Slice **زاتϴϣ**

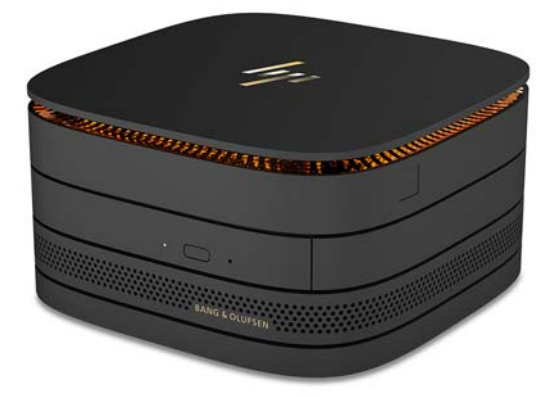

#### HP Elite Slice

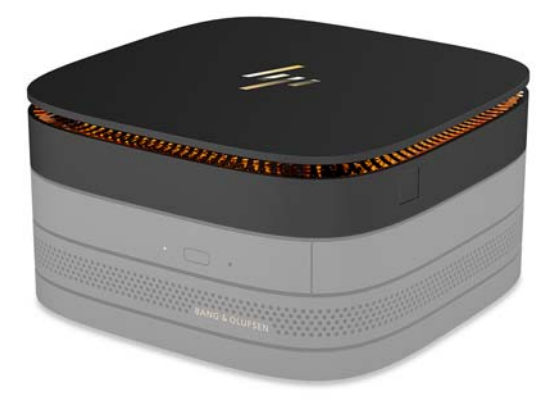

Blite Slice هو الوحدة الأساسـية، الوحدة الأساسـية الوحيدة. يتميز Elite Slice بقارئ بصمة إصبع كامل اختياري: بدلاً من تمرير إصبعك عبر القارئ، اضغط بإصبعك على القارئ. يُعد هذا القارئ أكثر دقة من أجهزة قراءة السـحب.

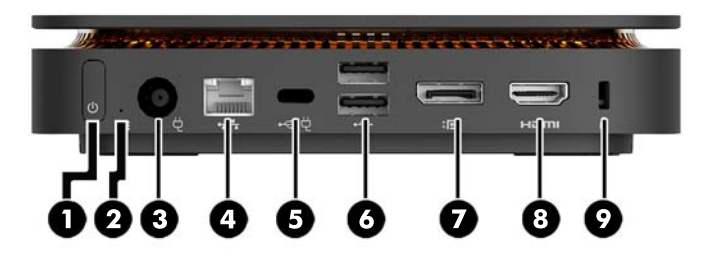

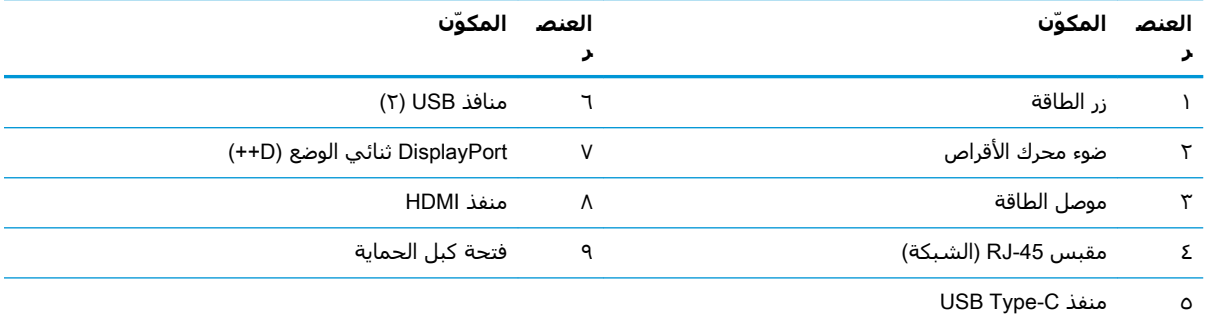

دخل ٦٠ واط، DisplayPort

خرج ١٥ واط

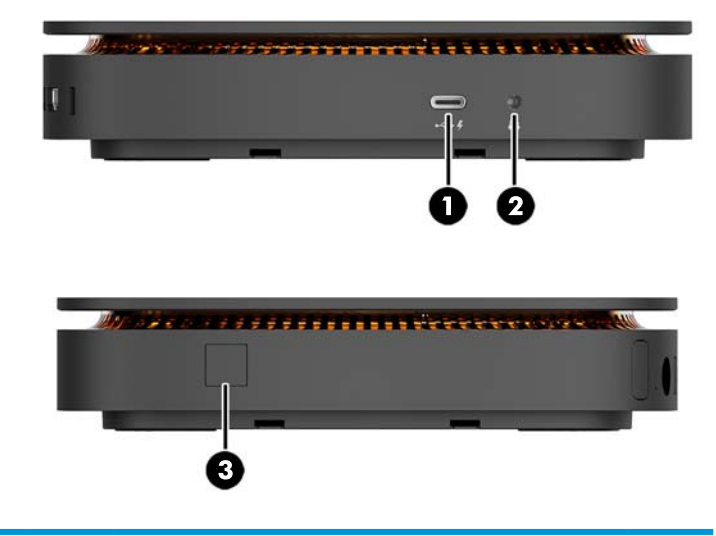

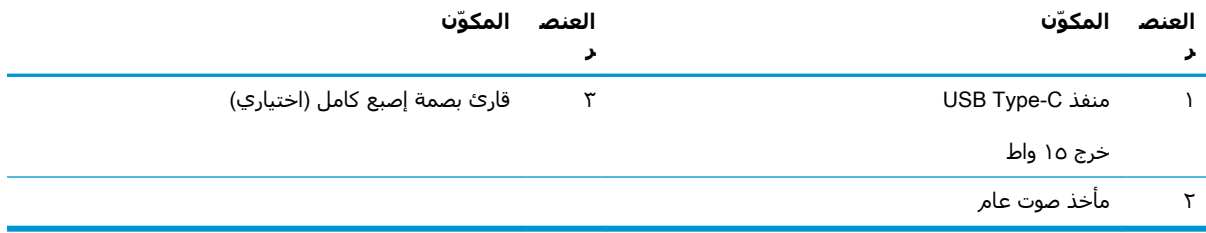

#### **HP Collaboration Cover غطاء مشترك**

<span id="page-8-0"></span>قد يُطلب Elite Slice مع الغطاء المشترك HP Collaboration Cover الاختياري. يُمكن الغطاء المشترك الاتصال اللاسلكد مع ازرار لمس سعوية للمكالمات الجماعية. لا يشمل هذا الغطاء مكبرات صوت او ميكروفونات. يتم دمج مكبرات الصوت او الميكروفونات في وحدة الصوت النمطية من HP، يتم شـرائها بشـكل منفصل.

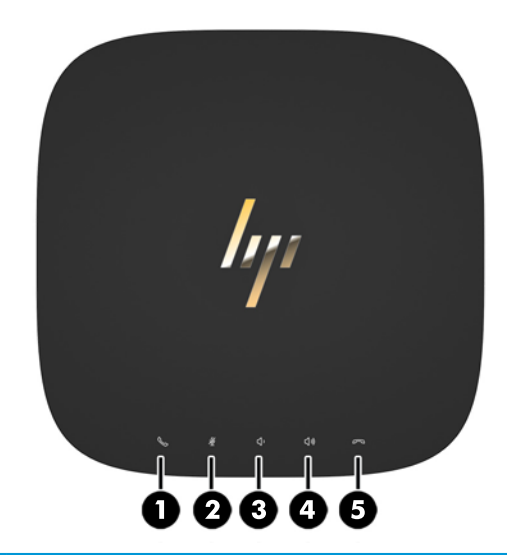

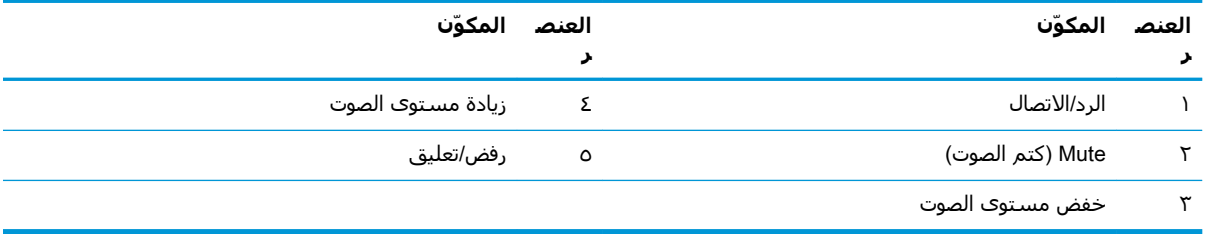

#### **HP Tri-Band غطاء الشحن اللاسلكي**

<span id="page-9-0"></span>قد يتم طلب Elite Slice مع غطاء الشحن اللاسلكي HP Tri-Band الاختياري. يوفر غطاء الشحن منطقة شحن لاسلكي لأجهزة الشحن اللاسلكية المتوافقة. تقنيات الشحن القياسية في الصناعة الثلاث تدعم: Qi وPMA .A4WPو

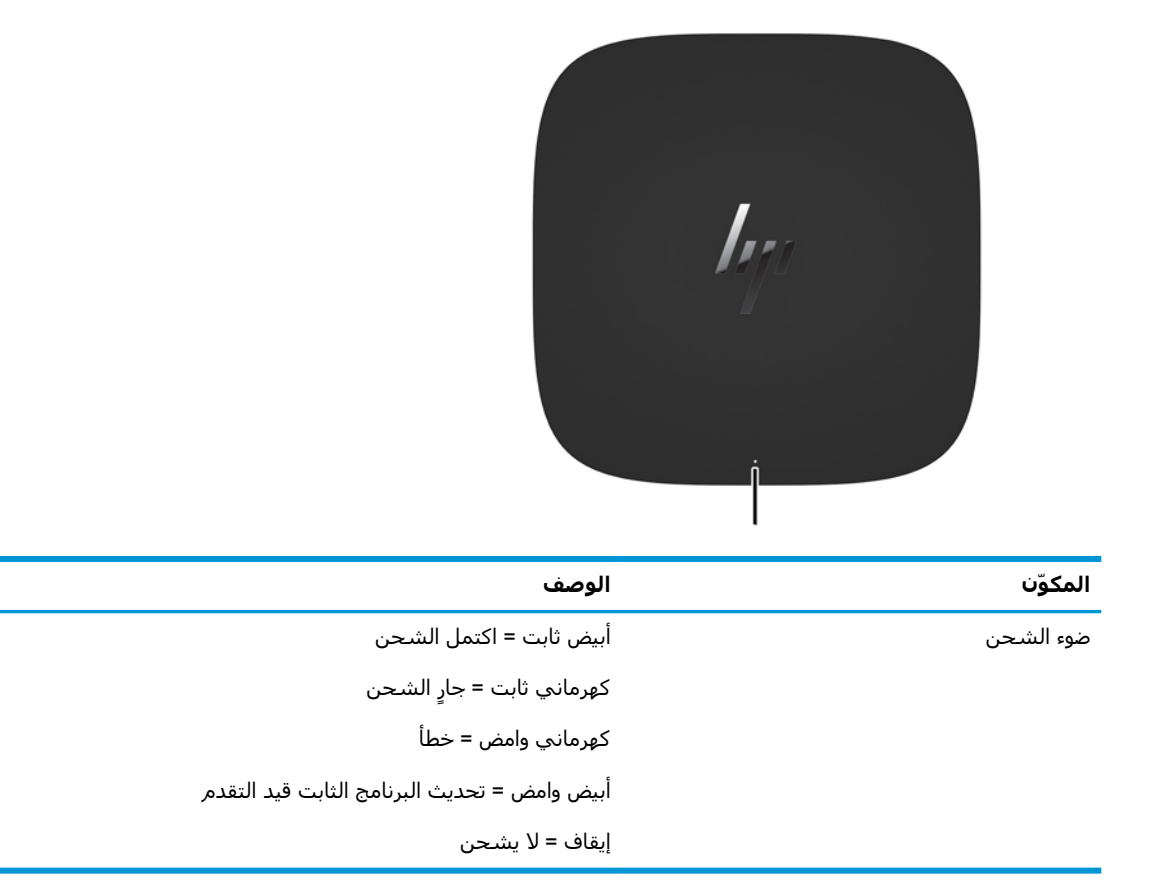

### وحدة HP ODD النمطية

<span id="page-10-0"></span>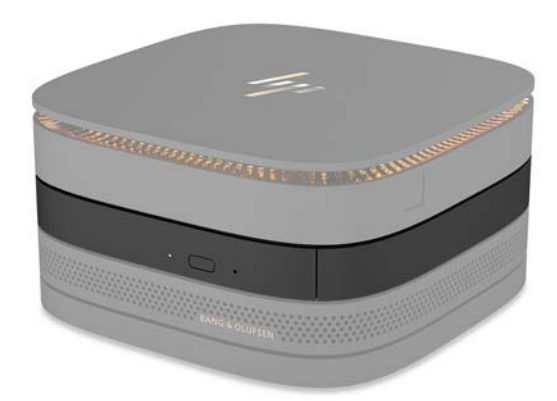

تضيف وحدة HP ODD النمطية الاختيارية أداءً وظيفيًا لمحرك الأقراص البصرية. قد تكون وحدات محركات الأقراص<br>البصرية النمطية الإضافية متصلة بتكوين EliteSlice، اعتمادًا على إمداد الطاقة والعدد الإجمالي للوحدات النمطية<br>المزودة بال

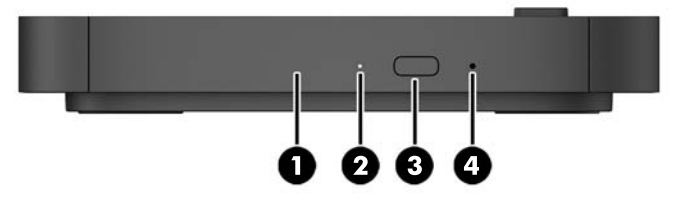

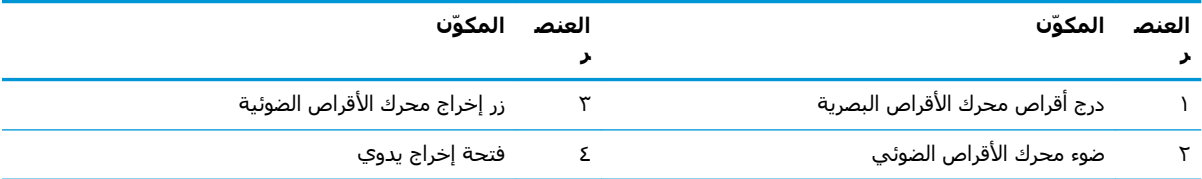

#### **وحدة الصوت النمطية من HP**

<span id="page-11-0"></span>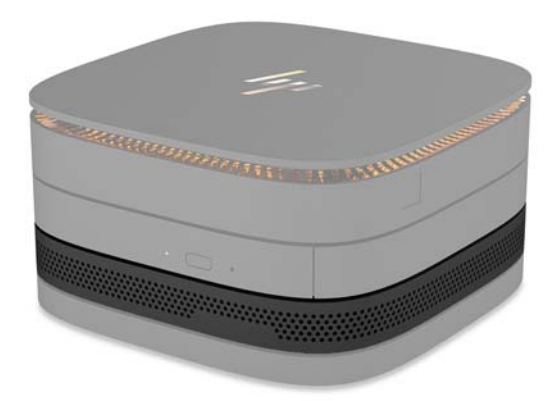

تمتاز وحدة الصوت النمطية الاختيارية من HP بنظام صوت مُحسـن. تمد وحدة الصوت النمطية مكبرات الصوت والميُكروفونات المطلوبة لدعم ميزات الغطاء المشترك.

#### **HP VESA** لوحة

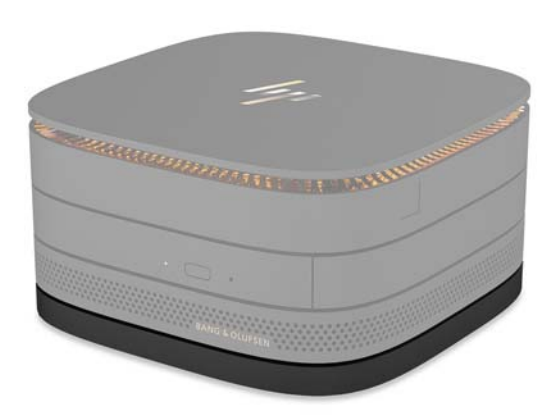

تُمكن لوحة HP VESA مجموعة أجزاء Elite Slice ليتم تركيبها على شاشة أو جدار أو مكتب.

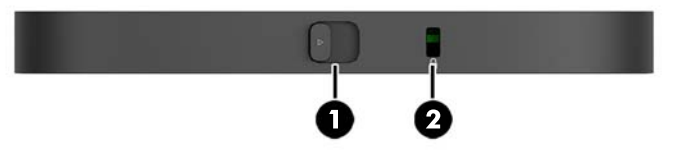

الشكل: الخلفي، السفلي (ثقوب VESA)

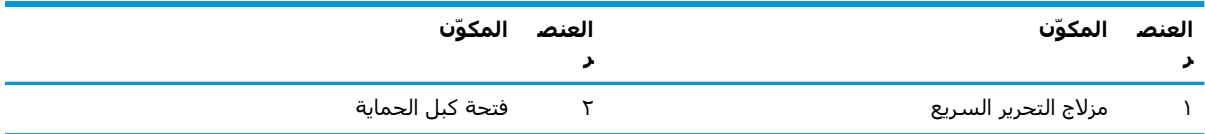

# موقع الرقم التسلسلي

<span id="page-12-0"></span>لكل جهاز كمبيوتر رقم تسلسلي فريد ورقم معرّف منتج محفورين بالليزر أسفل Elite Slice. توجد نسخة من<br>هذه الملصقات داخل الحاوية. احتفظ بهذين الرقمين لاستخدامهما عند الاتصال بالدعم للحصول على مساعدة.

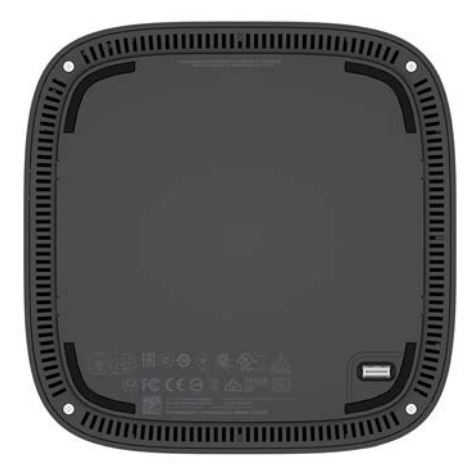

# **الاعداد**

# **ϞϴλϮΗ اΣϮϟدات اϨϟمϴτة و ·زاΘϟها**

<span id="page-13-0"></span>يمكن توصيل ثلاثة أنواع من الوحدات بـ Elite Slice: وحدة محرك الأقراص البصرية النمطية، وحدة الصوت النمطية، ولوحة VESA. يجب إرفاق الوحدات بالوحدة الرئيسية بالترتيب التالي:

- HP ODD وحدات
- وحدة الصوت النمطية من HP
	- HP VESA Plate لوحة

وحدة محرك الأقراص البصرية النمطية ووحدة الصوت النمطية هي وحدات نمطية مزودة بالطاقة. يمكن توصيل وحدة صوتية واحدة فقط بـ Elite Slice. يمكنك توصيل وحدات محركات اقراص بصرية متعددة وفقاً لمحول التيار اϟمتناوب.

**لاطق:** تحقق من الملصق الموجود على محول التيار المتناوب للتحقق من الطاقة الموفرة. "

- يسمح محول التيار المتناوب ٩٠ واط (الذي يُشحن مع غطاء الشحن اللاسلكي HP Tri-Band) بتوصيل ما نصل اربع وحدات نمطبة بـ Elite Slice:
	- ما يصل إلى ثلاث وحدات نمطية لمحركات الأقراص البصرية ووحدة صوتية نمطية

- أو -

- ما يصل إلى أربع وحدات نمطية لمحركات الأقراص البصرية (بدون وحدة صوت نمطية)
- يسـمح محول التيار المتناوب ٦٥ واط بتوصيل ما يصل إلى وحدتين نمطيتين مزودتين بالطاقة بـ Elite Slice:
	- وحدة محرك أقراص بصرية نمطية واحدة ووحدة صوت نمطية واحدة
		- أو -
	- ما يصل إلى وحدتين نمطيتين لمحركات الأقراص البصرية (بدون وحدة صوت نمطية)

#### **ϞϴλϮΗ اΣϮϟدات اϨϟمϴτة**

<u>A</u> تنب**يه: [**وقف تشغيل Elite Slice وافصله عن أي مصدر للطاقة قبل توصيل الوحدات النمطية.

لا يمكن أن تكون الوحدات النمطية "ذات ربط فوري" أو "ذات ربط فوري"

- <mark>١. أزل/حرر كبل الحماية في حالة توصيل أحد الكبلات.</mark>
- **٢.** أزل كافة الوسائط القابلة للإزالة مثل محرك أقراص USB.
- **٣.** أوقف تشغيل Elite Slice بطريقة صحيحة من خلال نظام التشغيل، ثم أوقف تشغيل أية أجهزة خارجية.

#### ٨ − توصيل الوحدات النمطية أو إزالتها

- افصل سـلك الطاقة عن Elite Slice وافصل أية أجهزة خارجية. Σ.
- إذا كانت لوحة VESA متصلة، فادفع مزلاج التحرير السريع لوضع الفتح وأزل لوحة VESA.  $\overline{\mathbf{a}}$
- قم بمحاذاة منفذ اتصال الوحدة النمطية على الجانب السـفلي لـ Elite Slice مع موصل توسعة الوحدة  $\mathsf{r}$ النمطية على وحدة نمطية أخرى واضغط على Elite Slice لأسفل بإحكام.

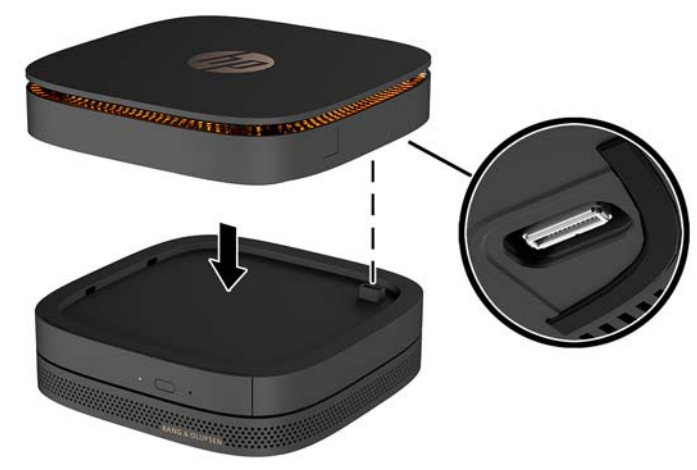

يجب أن تسمع نقرة خفيفة عند إغلاق الوحدات النمطية معًا. تستقر كل وحدة نمطية في مكانها وتخفي مزلاج التحرير من الوحدة النمطية أعلاها.

كرر حتى يتم توصيل جميع الوحدات النمطية.

ادفع مزلاج التحرير السريع على لوحة VESA (١) لوضع الفتح. ضع الوحدات النمطية المتصلة أعلى لوحة  $\cdot$ .VESA

لا تشتمل لوحة VESA على موصل توسعة وحدة نمطية. تأكد أن منافذ Elite Slice ومزلاج التحرير السريع وفتحة كبل الأمان للوحة VESA كلها على نفس الجانب.

> اضغط الوحدات النمطية (٢) لأسـفل علىي لوحة VESA.  $\Lambda$

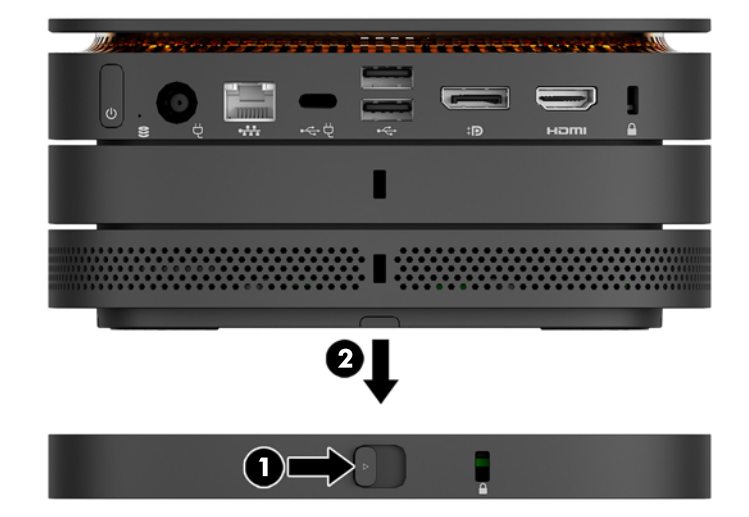

- <mark>٩.</mark> ادفع مزلاج التحرير السريع على الجزء الخلفي من لوحة VESA لوضع الإغلاق لقفل جميع الوحدات النمطية معًا.
- <u>الى تنبيه: توجد أربع</u>ة ألسـنة في لوحة VESA. عندما تضع تكوِين Elite Slice بطريقة صحيحة علـى لوحة VESA وتدفع مزلاج التحرير السريع لوضع القفل، ستقفل الأربعة ألسنة لوحة VESA لمجموعة أجزاًء Elite Slice. إذا كانت لوحة VESA موجّهة بطريقة غير صحيحة فإن مزلاج التحرير السريع لا يستطيع التحرك لوضع القفل ولن تكون الوحدات النمطية آمنة.

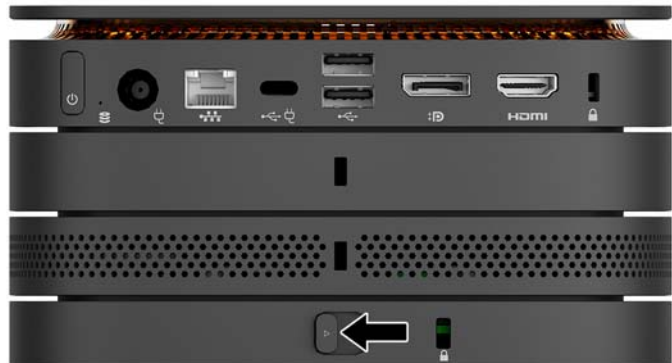

• **١.** ثبت كبل الأمان في فتحة كبل أمان لوحة VESA لمنع فتح مزلاج التحرير السريع وانفصال الوحدات النمطية.

<mark>ِ اللاحظة: للمرتضم ولل الحماية ليعمل كحل رادع، ولكنه لا يمنع إساءة التعامل مع جهاز الكمبيوتر أو الإ $\mathbb{Z}$ </mark> سرقته.

### **·زاϟة وΣدات ϧمϴτة**

<u>ि تنبيه: أوق</u>ف تشغيل Elite Slice وافصله عن أي مصدر للطاقة قبل فصل الوحدات النمطية.

الوحدات النمطية لا يمكن ان تكون "" أو ""

<span id="page-16-0"></span>يجب إزالة الوحدات النمطية واحدة كل مرة، بدءًا من السفلية. إزالة الوحدة النمطية السفلية تكشف مزلاج التحرير للوحدة النمطية أعلاها.

- <mark>١. أزل/حرر كبل الحماية في حالة توصيل أحد الكبلات.</mark>
- **٢.** أزل كافة الوسائط القابلة للإزالة مثل محرك أقراص USB.
- **. أ**وقف تشغيل Elite Slice بطريقة صحيحة من خلال نظام التشغيل، ثم أوقف تشغيل أية أجهزة خارجية.
	- <mark>٤.</mark> افصل سـلك الطاقة عن Elite Slice وافصل أي أجهزة خارجية.
- <mark>ه. إ</mark>ذا كانت لوحة VESA متصلة، فادفع مزلاج التحرير السريع على الجزء الخلفي من لوحة VESA لوضع الفتح وارفع مجموعة الوحدة النمطية من لوحة VESA.
- **٦.** بدءًا من الأسفل، أزل وحدات نمطية إضافية بالضغط على مزلاج التحرير (١) على الجانب السفلي لكل وحدة نمطية حتى تُحرر الوحدة النمطية (٢) أعلاها.

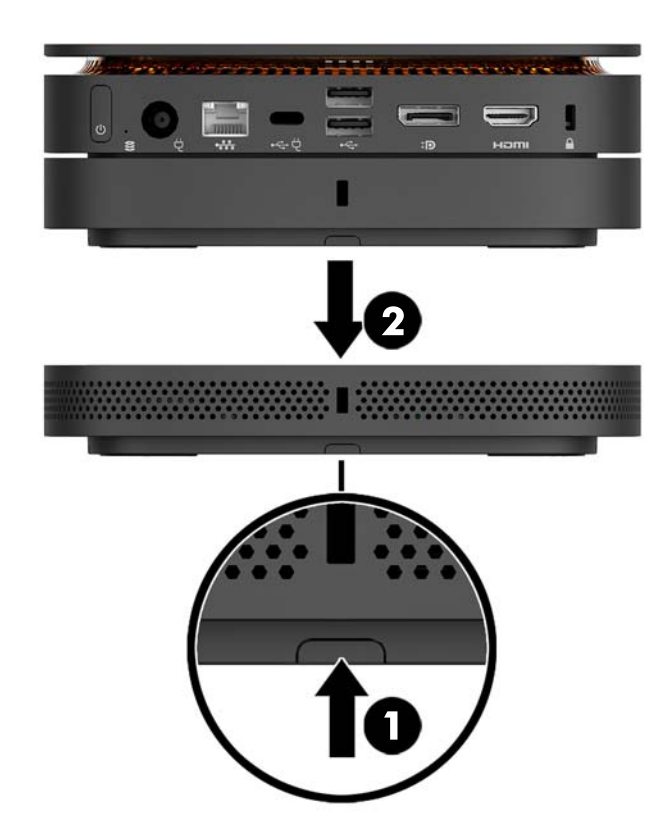

### <mark>توصيل الطاقة</mark>

يمكن توصيل Elite Slice بمنفذ الطاقة على شاشة HP أو يمكن توصيلها بمأخذ التيار المتناوب باستخدام محوّل HP الذي يُشحن مع Elite Slice. سوف يتم رفض مصادر الطاقة التي لم يتم الحصول عليها من HP. <span id="page-17-0"></span><mark>ملاحظة:</mark> تحت ظروف تحميل طاقة محددة، يُحتمل تعطيل بعض منافذ USB مؤقتًا لتتوافق مع تشريعات امان المنتج.

للاتصال بمأخذ تيار متناوب:

- **١.** قم بتوصيل سـلك الطاقة بمحول ومأخذ التيار المتناوب.
- ث**الاً هام: ع**ند توصيل Elite Slice بمأخذ التيار المتناوب، يجب عليك استخدام محول HP الذي يُشحن مع .Elite Slice
	- **٢.** وصّل محول التيار المتناوب بموصل الطاقة الموجود في الجهة الخلفية من Elite Slice.

إذا كان لديك شاشـة HP بمنفذ شـحن يمد بـ ٦٠ واط علـى الأقل، يمكنك أن تصل Elite Slice بالشـاشـة بدلاً من ماخذ التيار المتناوب.

**١.** افصل Slice عن طاقة التيار المتناوب.

**∕ضال حظة: إذا كان Elite Slice متصلاً** بمنفذ طاقة ومأخذ تيار متناوب، سـيسـتخدم Elite Slice طاقة التيار — المتناوب.

- <mark>٢.</mark> قم بتوصيل أحد طرفي كبل US Type-C (يتم شـرائه بشكل منفصل) بمنفذ USB Type-C الخلفي الموجود على Elite Slice.
	- **٣.** قم بتوصيل الطرف الآخر من الكبل بمنفذ الشحن على شاشة HP.

## **ΖϴثبΘϟا هازΠΑ** Elite Slice **اقϓرΈΑ Ϣϗ**

إذا تم توصيل لوحة VESA، فإن Elite Slice يمكن إرفاقه بشاشة، أو جدار، أو مكتب في أي من موضعي التثبيت:

- عموديًا
- أفقيًا باستخدام جميع الكبلات المرفقة بالجزء الخلفي من جهاز الكمبيوتر والتعليق بشكل مستقيم لاسفل

لتثبيت Elite Slice:

ا. قم بتوصيل كل الوحدات النمطية ما عدا لوحة VESA.

**٢.** استخدم البراغي الأربعة الموفرة مع لوحة VESA لتوصيل لوحة VESA بالشاشة أو بسطح آخر.

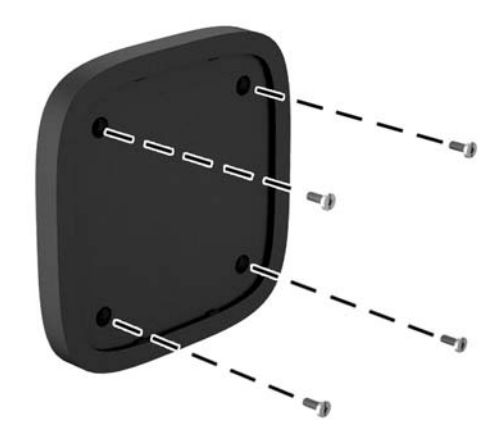

إذا تم تثبيت Elite Slice أفقيًا، فتأكد من وضع لوحة VESA مع مزلاج التحرير السـريع موجـهًا لأسـفل. يجب أن تكون جميع الأسلاك والكبلات معلقة بشكل مستقيم لأسفل من الموصلات.

- <mark>٣.</mark> قم بتوصيل الوحدات النمطية بلوحة VESA بعناية.
- <mark>Σ.</mark> ادفع مزلاج التحرير السريع على الجزء الخلفي من لوحة VESA لوضع الإغلاق لتأمين لوحة VESA بالوحدة النمطىة أعلاها.

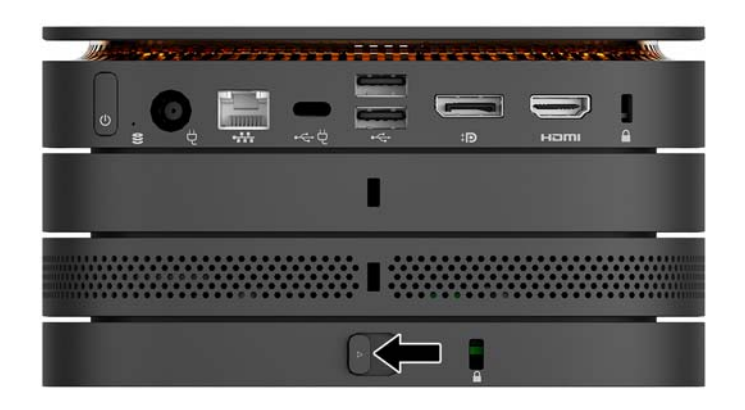

˯جزϟاΑ انϣالأ Ϟبϛ اقϓإر ϖϳطر Ϧϋ Elite Slice ˯زاΟأ ةϋجموϣ ϦϴϣتأΑ شدةΑ HP ةϛرη ϲλوΗ **:ةψΣلاϣ** الخلفي من لوحة VESA. يؤدي ذلك إلى إيقاف مزلاج التحرير السريع عن التحرك لوضع الفتح ومنع تحرير الوحدات النمطية عرضيًا.

تم تصميم كبل الحماية ليعمل كحل رادع، ولكنه لا يمنع إسـاءة التعامل مع جهاز الكمبيوتر أو سـرقته.

# <mark>تركيب كبل حماية</mark>

<span id="page-19-0"></span>يمكن استخدام قفل كبل الأمان فائق الصغر بطول ١٠ مم الموضح أدناه لتثبيت الكمبيوتر. عندما يُثبت في الوحدة النمطية السفلية، فإن الكبلات تغلق جميع الوحدات النمطية معًا. في حالة تثبيت لوحة VESA، ادفع مزلاج التحرير السريع لوضع الغلق وثبت كبل الأمان لغلق جميع الوحدات النمطية معًا.

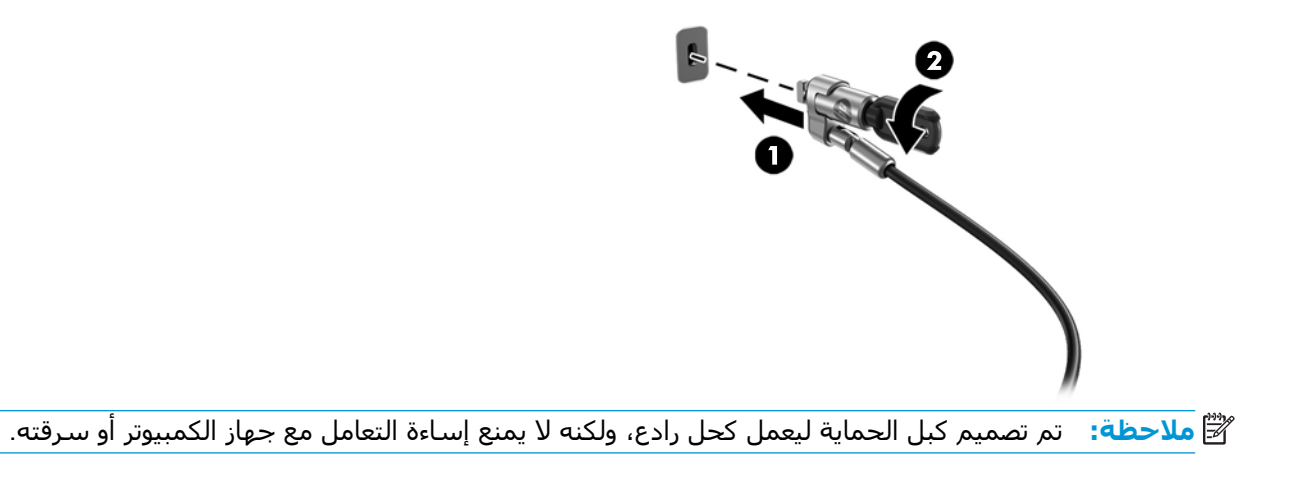

## مزامنة لوحة المفاتيح والماوس اللاسلكيين الاختياريين

<span id="page-20-0"></span>تتم مزامنة لوحة المفاتيح والماوس في المصنع. إذا لم تعمل، فأزل البطاريات واستبدلها. إذا استمر عدم عمل الماوس ولوحة المفاتيح، فاتبع هذا الإجراء لإعادة مزامنة الإقران يدويًا.

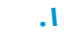

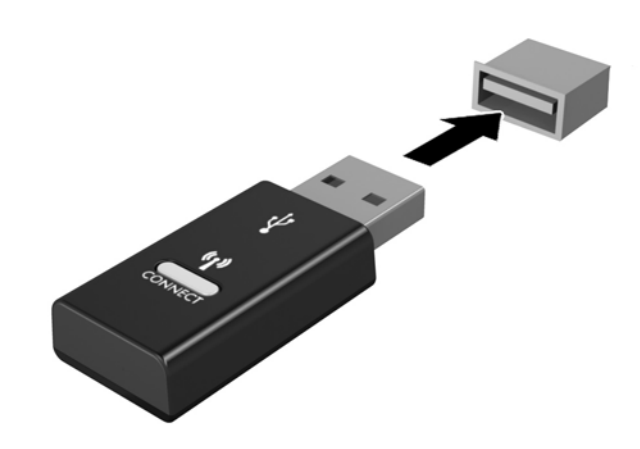

**.٢**

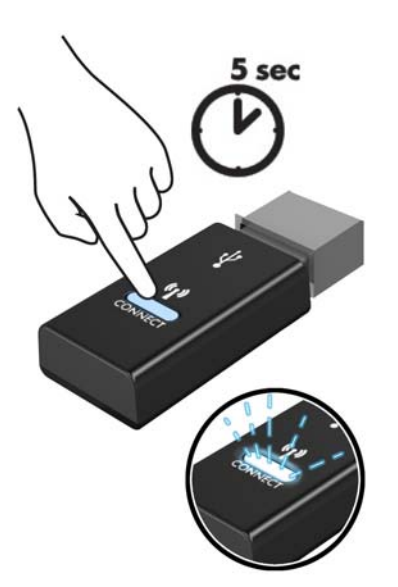

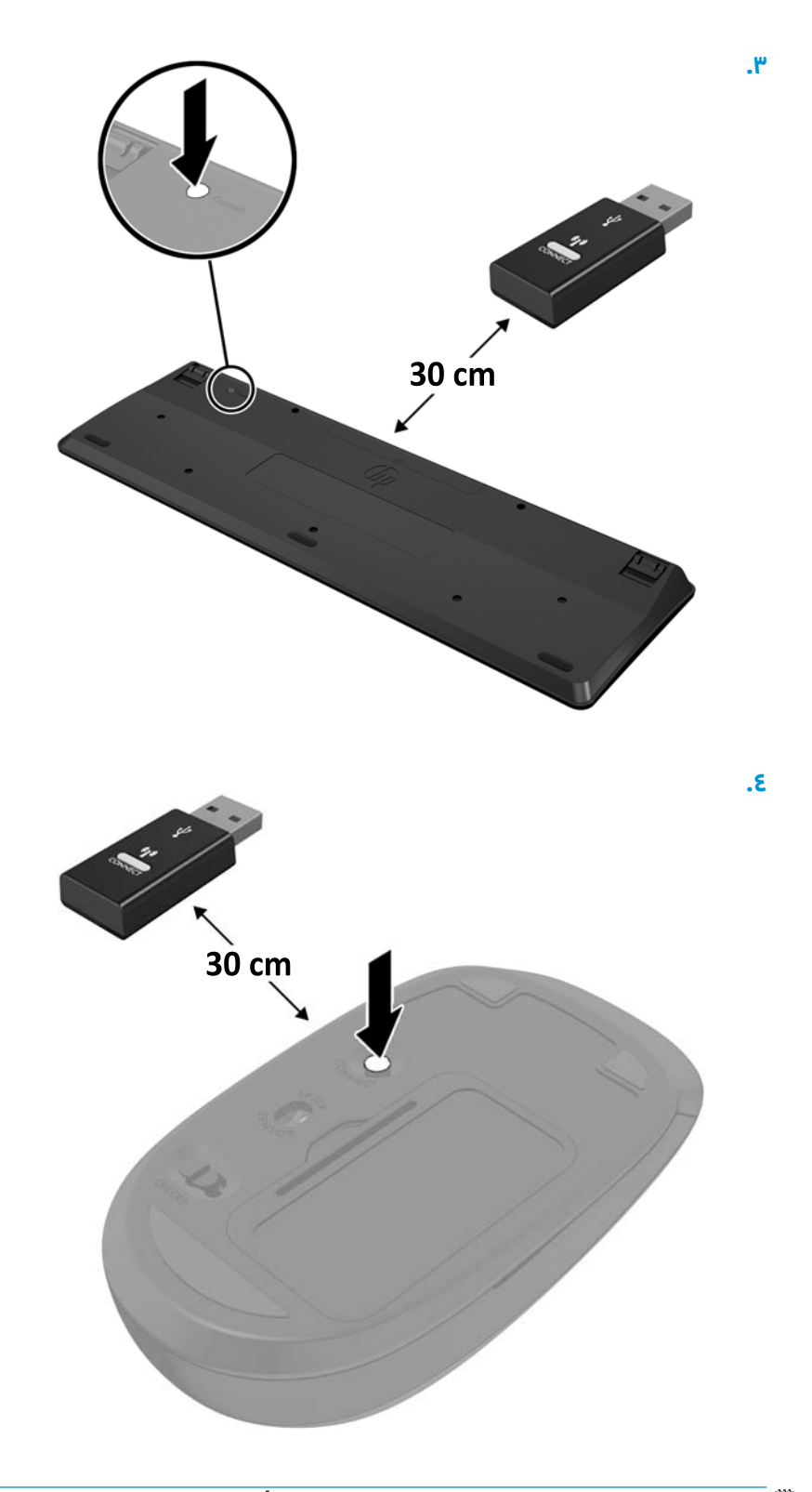

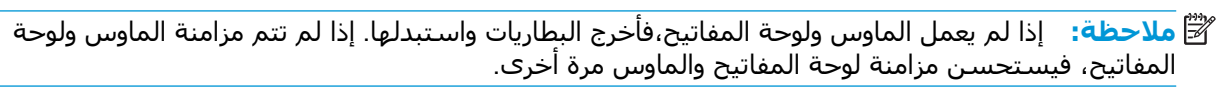

# **٣ Ηرϴϗات اΟϷهزة**

### **ϴϣزات اϴμϟاϧة**

يتضمّن الكمبيوتر ميزات تُسـهّل ترقيته وصيانته.

### تحذيرات وتنبيهات

<span id="page-22-0"></span>قبل تنفيذ الترقيات، اقرأ بعناية كافة الإرشادات، والتنبيهات، والتحذيرات القابلة للتطبيق في هذا الدليل.

ن القلا**ير!** لتقليل خطر التعرض لإصابة شخصية ناجمة عن الصعق الكهربائي، أو الأسطح الساخنة، أو الحريق: <u>{</u>

افصل سـلك الطاقة من مأخذ التيار المتردد، قبل إزالة الغطاء. هناك أجزاء متصلة بالطاقة وأجزاء متحركة بالداخل.

اترك مكونات الجهاز الداخلية لتبرد قبل لمسىها.

أعد تثبيت الغطاء بإحكام وتأمينه قبل إعادة تزويد الجهاز بالطاقة.

لا تقم بتوصيل موصلات الهاتف أو الاتصالات السلكية واللاسلكية بمقابس وحدة التحكم في واجهة الشبكة  $(NIC)$ 

تجنب تعطيل قابس التأريض بسـلك الطاقة. حيث يُعتبر مقبس التأريض ميزة أمان مهمة.

صل سـلك الطاقة بمنفذ تيار متردد مؤرض بحيث يمكن الوصول إليه بسـهولة في كل الأوقات.

للحد من مخاطر التعرض إلى إصابة خطيرة، اقرأ د*ليل الأمان والراحة*. إنه يصف إعداد محطة العمل بشكل صحيح ويوفر إرشادات لعادات الجلوس والعمل التي تُزيد راحتك وتُقلل نسبة تعرضك للإصابة. كما يوجد بالدليل أيضًا معلومات سلامة تتعلق بالجوانب الكهربائية والميكانيكية. هذا الدليل منشور على الويب على العنوان .<http://www.hp.com/ergo>

**βبر تنبيه: باستطاعة الكهرباء الساكنة أن تعطب المكونات الكهربائية للكمبيوتر أو المعدات الاختيارية. وقبل البدء** بهذه الإجراءات، تأكد من تفريغ نفسك من الكهرباء الساكنة وذلك بلمس جسم معدني مؤرض لبرهة قصيرة. انظر <u>التفريغ الإلكتروستاتي في صفحة ٢٦</u> للحصول على مزيد من المعلومات.

عندما يكون الكمبيوتر متصلاً بمصدر طاقة التيار المتناوب، يتم تزويد لوحة النظام بالجهد الكهربي. وعليك فصل سلك الطاقة عن مصدر الطاقة قبل فتح الكمبيوتر وذلك منعًا لإعطاب المكونات الداخلية.

# **·زاϟة ΣϮϟة اϴτϐΘϟة و·ϋادة Ηرϴϛبها**

### <mark>إزالة لوحة التغطية</mark>

<span id="page-23-0"></span>يجب إزالة لوحة تغطية Elite Slice للوصول لمحرك القرص الثابت والوحدات النمطية لذاكرة النظام.

**۱.** ازِل Elite Slice من اية وحدات نمطية إضافية.

للحصول على الإرشادات، يرجى الإطلاع على إ<u>زالة وحدات نمطية في صفحة ١١</u>.

- **٢.** ضع الكمبيوتر مقلوبًا راس على عقب على سطح مستو مغطى بقطعة قماش نظيفة ناعمة لحماية الكمبيوتر من الخدوش او تلف آخر.
	- **٣.** تحرير المسـامير المُقيدة الأربعة (١) لتامين لوحة التغطية، ورفع اللوحة خارج الكمبيوتر (٢).

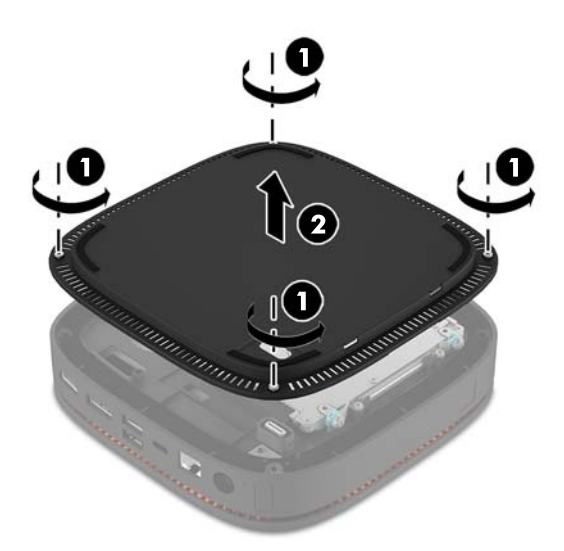

#### **·ϋادة ΣϮϟة اϴτϐΘϟة ·ϰϟ ϣكاϧها**

- <mark>١.</mark> ضع الكمبيوتر مقلوبًا رأس على عقب على سطح مستو مغطى بقطعة قماش ناعمة.
- **٢.** قم بمحاذاة لوحة التغطية (١) بالكمبيوتر لكي يظهر منفذ اتصال الوحدة النمطية بوضوح خلال الفتح في لوحة التغطية.

<span id="page-24-0"></span>**٣.** اربط البراغي المُقيدة الأربعة (٢) بإحكام لتثبيت لوحة التغطية بالكمبيوتر.

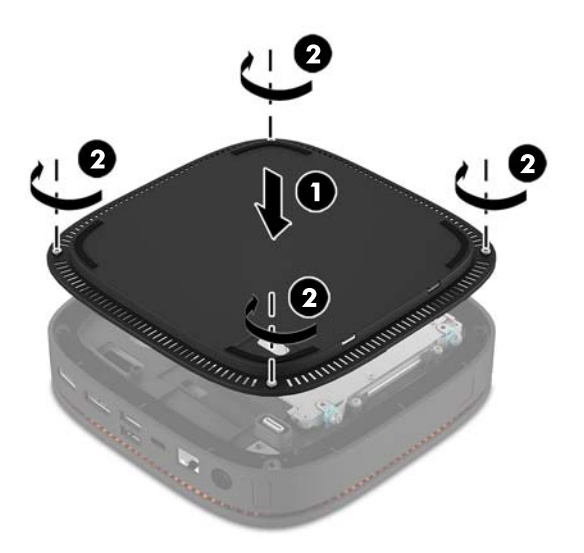

**٤.** أعِد توصيل أية وحدات نمطية إضافية. للحصول على الإرشادات، يرجى الإطلاع على <u>توصيل الوحدات النمطية أو إزالتها في صفحة ٨</u>.

# تحديد موضع المكونات الداخلية

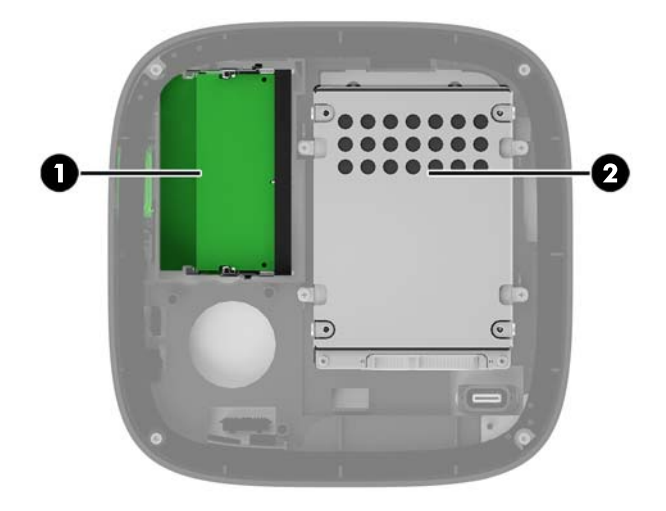

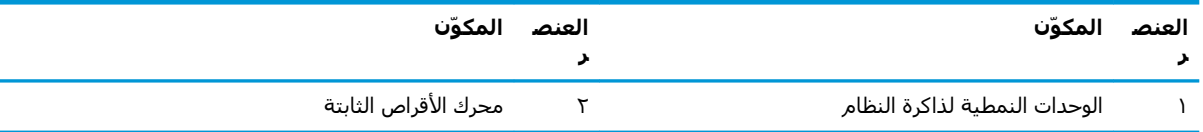

# **Ηرϴϗة ψϧام اϟذاϛرة**

<span id="page-25-0"></span>يمكن تعبئة فتحات الذاكرة الموجودة على لوحة النظام بواسطة وحدتي ذاكرة ثنائية DIMMs ذات المقياس الصناعي كحد أقصى. يتم تثبيت مأخذ صغير واحد، ووحدة ذاكرة داخلية ثنائية (SODIMM) مسبقًا. لتحقيق الحد الأقصى لدعم الذاكرة، يمكنك تعبئة لوحة النظام بما يصل إلى ٨ جيجابايت من الذاكرة.

### **Ϯϣاλفات وΣدة اϟذاϛرة**

لتشغيل النظام بشكل صحيح، يجب أن تلتزم وحدات الذاكرة SODIMM بالمواصفات التالية:

- تشتمل على ٢٨٨ سنًا مطابقة للمواصفات الصناعية
- دون تخزين مؤقت لوحدة PC4-17000 DDR4-2133 غير متوافقة مع ECC ومتوافقة مع وحدات الميجا هرتز
	- وحدات DDR4-SDRAM SODIMM ذات جهد ۱,۲ فولت
	- ندعم CAS latency 15 DDR4 2133 MHz (توقيت ١٥-١٥-١٥)
	- تحتوي على مواصفة مجلس هندسة الأجهزة الإلكترونية المشتركة (JEDEC)

يدعم الكمبيوتر ما يلي:

- التقنيات غير الأوروبية ECC للذاكرة ذات ٥١٢ ميجابت و١ جيجابت و٢ جيجابت
	- وحدات الذاكرة SODIMM أحادية الوجه وثنائية الوجه
	- وحدات الذاكرة SODIMM مجمعة مع أجهزة من نوع x8 وx16

الاً **ملاحظة:** لتجنب مشاكل التوافق، توصي HP باستخدام وحدات الذاكرة من HP فقط في هذا الكمبيوتر. لن يعمل النظام بشكل صحيح في حالة تثبيت وحدة ذاكرة DIMM غير مدعومة. لا يتم دعم وحدات DIMM باستخدام أجهزة SDRAM بسرعات x4.

### **Ηعبئة ΤΘϓات وΣدات اϟذاϛرة**

<span id="page-26-0"></span>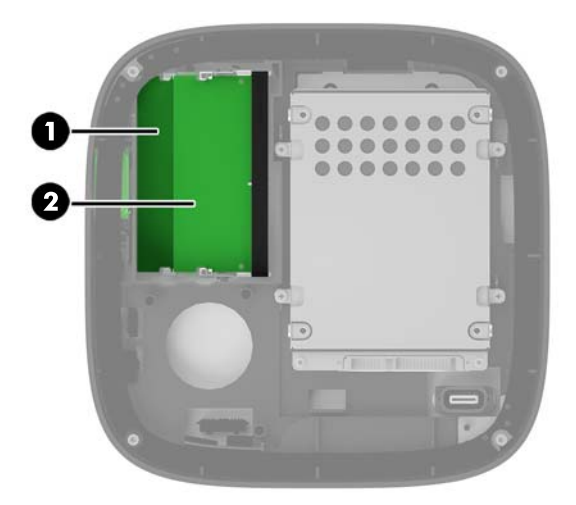

توجد فتحتين لوحدات الذاكرة، فتحة واحدة لكل قناة. تتم تسمية الفتحتين بـ DIMM1 وDIMM3. وتعمل فتحة DIMM1 في قناة الذاكرة B، بينما تعمل فتحة DIMM3 في قناة الذاكرة A.

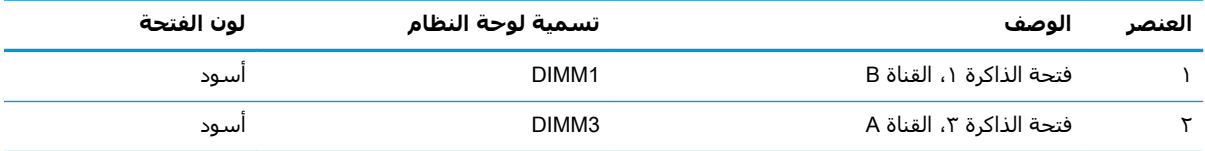

يعمل النظام تلقائيًا في الوضع الأحادي القناة أو في الوضع الثنائي القناة، أو في الوضع الحر، استنادًا إلى كيفية تثبيت وحدات الذاكرة.

- يعمل النظام في الوضع الأحادي القناة إذا تمت تعبئة فتحة وحدة ذاكرة واحدة فقط.
- يعمل النظام في الوضع العالب الأداء، والوضع الثنائي القناة في حالة تساوي سعة وحدات الذاكرة في اϟقناة A واϟقناة B.
- يعمل النظام في الوضع الحر في حالة عدم تساوي سعة وحدات الذاكرة في القناة A والقناة B. في الوضع الحر، القناة المعبأة بأقل كمية من الذاكرة تُحدد الكمية الكلية من الذاكرة المخصصة لعملية القناة الثنائية، والباقي المخصص لعميلة القناة الأحادية. في الوضع الحر، قم بتثبيت وحدة الذاكرة بسعة أكبر في فتحة ).A قناةϟا )DIMM3
	- في اي وضع، يتم تحديد السرعة القصوى للتشغيل بواسطة أبطأ وحدة ذاكرة في النظام.

#### **ΗثبΖϴ وΣدة ذاϛرة اψϨϟام**

<span id="page-27-0"></span>ـ<mark>∆ تنبيه:</mark> يجب أن تقوم بفصل سـلك الطاقة وتنتظر حوالي ٣٠ ثانية لتفريغ الطاقة قبل إضافة وحدات الذاكرة أو إزالتها. بصرف النظر عن حالة التشغيل، يتم إمداد الفولتية دومًا لوحدات الذاكرة طالما ان جهاز الكمبيوتر موصول بمأخذ تيار متردد نشط. قد تؤدي عملية إضافة وحدات الذاكرة أو إزالتها أثناء وجود الفولتية إلى تلف يصعب إصلاحه في وحدات الذاكرة أو لوحة النظام.

تتوفر في فتحات وحدة الذاكرة أماكن تلامس معدنية مطلية بالذهب. ومن الضروري، عند ترقية الذاكرة، استخدام وحدات الذاكرة ذات أماكن تلامس معدنية مطلية بالذهب لمنع التآكل و/أو التأكسد الناتج عن تلامس المعادن غير المتوافقة مع بعضها.

باستطاعة الكهرباء الساكنة أن تتلف المكونات الإلكترونية للكمبيوتر أو البطاقات الاختيارية. وقبل البدء بهذه الإجراءات، تأكد من تفريغ نفسك من الكهرباء الساكنة وذلك بلمس جسم معدني مؤرض لبرهة قصيرة. لمزيد من المعلومات، راجع التفريغ الإلكتروستاتي في صفحة ٢٦.

عند الإمساك بوحدة الذاكرة، احترس من لمس أي من ملامساتها. فقد يؤدي ذلك إلى إعطاب وحدة الذاكرة.

**١.** أزل لوحة التغطية.

للحصول على الإرشادات، يرجى الإطلاع على إ<u>زالة لوحة التغطية في صفحة ١٨</u>.

**٢.** لإزالة إحدى وحدات الذاكرة، اضغط نحو الخارج على المزلاجين على جانبي وحدة ذاكرة (١)، ثم اسحب وحدة الذاكرة خارج الفتحة (٢).

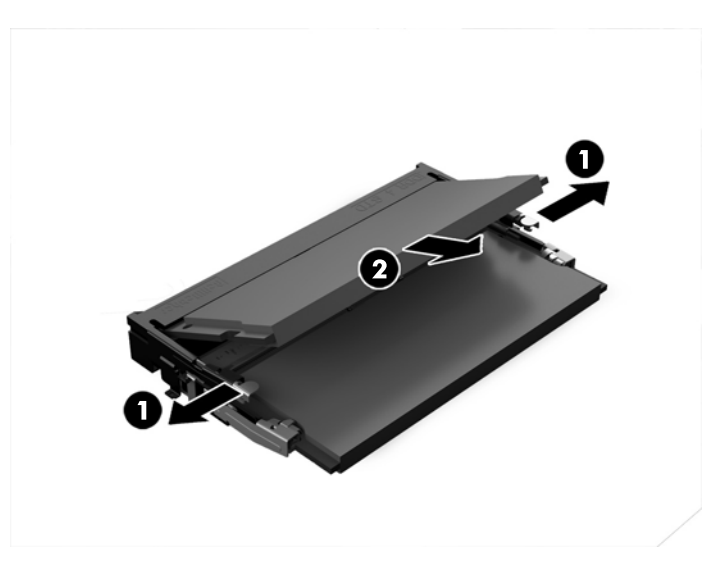

**٣.** أدخل وحدة الذاكرة الجديدة في الفتحة بزاوية ٣٠ درجة تقريبًا (١) ثم اضغط على وحدة الذاكرة (٢) إلى داخل الفتحة حتى يتم قفل المزاليج في مكانها.

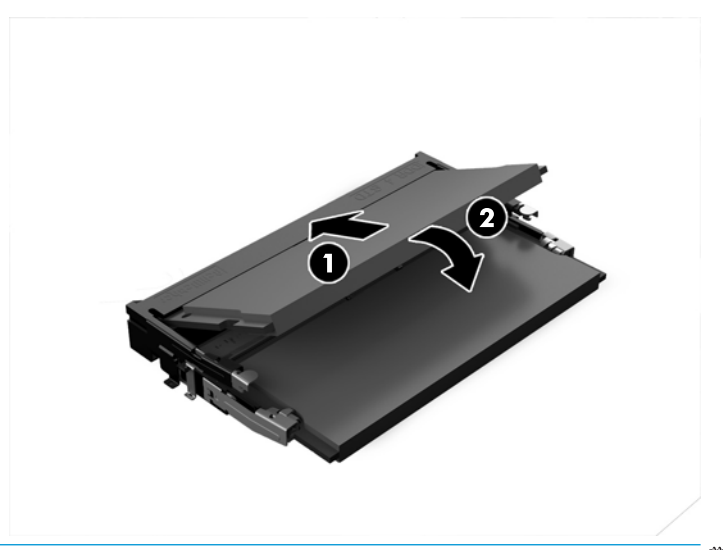

- 。<br><mark>② ملاحظة: يمكن تركيب وحدة الذاكرة بطريقة واحدة فقط طابق الفجوة الموجو</mark>دة على الوحدة مع اللسـان الموجود على فتحة وحدة الذاكرة.
	- <mark>٤.</mark> أعد لوحة التغطية إلى مكانها.

للحصول على الإرشادات، يرجى الإطلاع على <u>إعادة لوحة التغطية إلى مكانها في صفحة ١٨</u>.

يتعرّف الكمبيوتر تلقائيًا على الذاكرة الإضافية عند تشغيله.

# **·زاϟة Τϣرك ϗرص ΛاΖΑ و·ϋادة ΗرϴϛبϪ**

- <span id="page-29-0"></span>رسوم الكلا<mark>حظة: قم بنسخ احتيطي لمحرك القرص الثابت قبل إزالته حتى تستطيع تحويل البيانات إلى محرك قرص <mark>؟</mark></mark> ثابت جديد.
	- **١.** أزل لوحة التغطية.

للحصول على الإرشادات، يرجى الإطلاع على إ<u>زالة لوحة التغطية في صفحة ١٨</u>.

- **٢.** اسـحب اللسـان (١) لفصل كبل البيانات والطاقة في محرك القرص الثابت من محرك القرص الثابت.
- **٣.** قم بإزالة البراغي الأربعة (٢) التي تربط علبة محرك الأقراص الثابتة باللوحة ورفع العلبة (٣) خارج الهيكل المعدني.

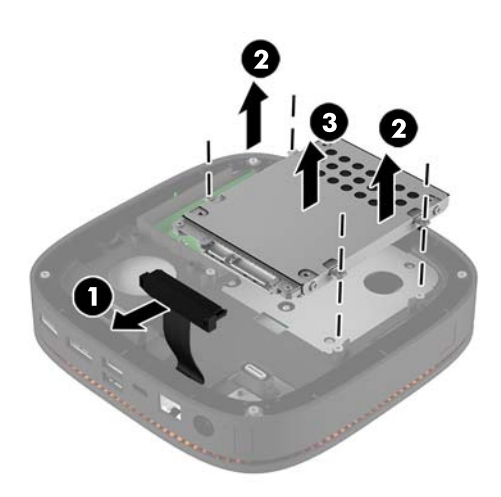

**٤.** قم بإزالة البراغب (١) التبي تثبت محرك القرص الثابت في علبة المحرك وارفع محرك القرص الثابت (٢) خارج العلبة.

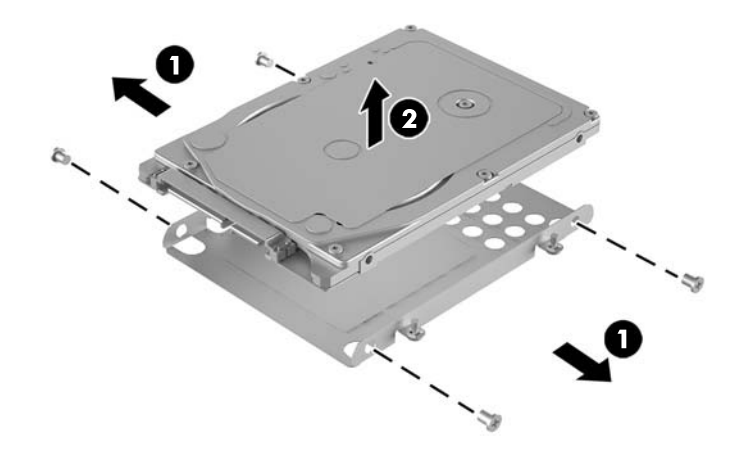

**٥.** قم بوضع محرك الأقراص الثابتة الجديد على علبة المحرك مع وجود موصلات محرك الأقراص الثابتة في نهاية الرقعة الحرارية وجانب لوحة الدائرة بمواجهة الجانب المغلق من علبة المحرك.

- <mark>٦.</mark> قم بتثبيت محرك القرص الثابت الجديد (١) داخل العلبة. تأكد من جعل جانب الملصق الخاص بمحرك القرص الثابت مرئيًا.
	- **٧.** اربط البراغي الأربعة (٢) لتثبيت محرك القرص الثابت بإحكام في العلبة.

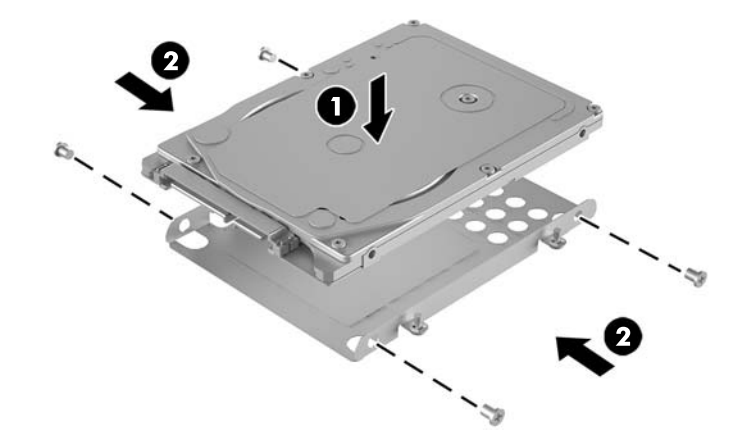

- <mark>٨. استبدل علبة محرك القرص الثابت (١) في الهيكل المعدني. تأكد أن موصلات محرك الأقراص الثابت تواجه</mark> الجانب الخلفي من الهيكل المعدني. ْ
- **۹.** قم بمحاذاة ألسنة علبة محِرك الأقراص الثابت مع دعامات البراغي في الهيكل المعدني، وقم بتثبيت الأربعة براغبي (٢) لتثبيت محرك الأقراص الثابت.
	- <mark>٠١.</mark> أعد توصيل كبل البيانات والطاقة (٣) بمحرك القرص الثابت.

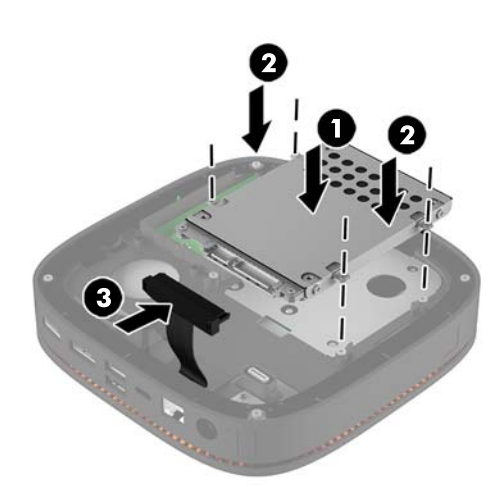

<mark>١١.</mark> أعد لوحة التغطية إلى مكانها.

للحصول على الإرشادات، يرجى الإطلاع على إ<u>عادة لوحة التغطية إلى مكانها في صفحة ١٨</u>.

# التفريغ الإلكتروستاتي

<span id="page-31-0"></span>قد يؤدي إفراغ الكهرباء الساكنة من الأصابع أو من نواقل أخرى إلى تعطيل لوحات النظام أو أجهزة أخرى حساسة للكهرباء الساكنة. وهذا النوع من الضرر قد يقصّر فترة الصلاحية المتوقّعة للجهاز.

# منع الضرر الناجم عن التفريغ الإلكتروستاتي

لمنع الضرر الإلكتروستاتي، عليك أن تأخذ بعين الاعتبار التدابير الوقائية التالية:

- تجنّب الملامسة باليد وذلك بنقل المنتجات وتخزينها في حاويات مضادة للكهرباء السـاكنة.
- أبق المكونات الحساسة للإلكتروستاتية في حاوياتها إلى حين وصولها إلى محطات عمل خالية من الكهرباء الساكنة.
	- ضع القطع على سطح مؤرض كهربائيًا قبل إخراجها من حاوياتها.
		- تجنّب ملامسة الرؤوس، أو اللحامات، أو الدارات الكهربائية.
	- عليك أن تتأكد من كونك مؤرضًا كهربائيًا على الدوام بطريقة صحيحة عند ملامسة مكوّن أو مجموعة حساسة للكهرباء الساكنة.

# أساليب التأريض

استخدم أسلوبًا واحدًا أو أكثر من الأساليب التالية عند حمل قطع حساسة للإلكتروستاتية أو تثبيتها:

- استخدم شريط معصم موصولاً بواسطة سلك تأريض بهيكل جهاز الكمبيوتر المؤرض أو محطة العمل المؤرضة. شـريط المعصم عبارة عن شـريط مرن فيه مقاومة من ١ ميغا أوم علـى الأقل +\- ١٠ بالمئة في أسـلاك التأريض. ولتوفير تأريض صحيح، البس شـريط المعصم ملاصقًا للجلد.
- استخدم شريط عقب القدم، أو شريط إصبع القدم، أو شريط الحذاء في محطات العمل أثناء الوقوف. وعليك لبس الأشرطة في القدمين معًا عند الوقوف على أرضية ناقلة أو على أرض مغطاة بمفرش مبدد.
	- استخدم أدوات صبانة ناقلة.
	- استخدم مجموعة أدوات صيانة محمولة بالإضافة إلى سجادة عمل مبددة للكهرباء الساكنة.

إذا لم تتوفر لديك المعدات المقترحة للتأريض الصحيح، فاتصل بالوكيل، أو البائع، أو موفر الخدمات المعتمد لدى

**ﷺ ملاحظة:** للحصول على مزيد من المعلومات حول الكهرباء الساكنة، اتصل بالوكيل، أو البائع، أو موفر الخدمات المعتمد لدي HP.

# <span id="page-32-0"></span>ب إرشادات تشغيل الكمبيوتر والعناية <mark>الروتينية والتحضير للشحن</mark>

## **ارشادات تتعلق بتشغيل الكمبيوتر والعناية الروتينية به**

اتبع الإرشادات التالية لإعداد الكمبيوتر بطريقة صحيحة وللعناية به وبجهاز العرض:

- الاحتفاظ بالكمبيوتر بعيدًا عن الرطوبة الزائدة، ونور الشـمس المباشـر، ودرجات الحرارة القصوى العالية والمنخفضة.
- ه يجب تشغيل جهاز الكمبيوتر علىى سطح ثابت ومستوٍ. اترك مسـافة خلوص ١٠,٢ سـم (٤ بوصات) في جميع جوانب التهوية في الكمبيوتر وأعلى الشاشة للسماحَ بتدفق الهواء المطلوب.
- السـماح بجريان الـهواء إلى داخل الكمبيوتر وذلك بعدم وضع عوائق أمام فتحات التهوية. لا تضع لوحة المفاتيح مع طي قدمي الإمالة، مباشرة مقابل الجهة الأمامية لوحدة الكمبيوتر المكتبي إذ أن ذلك يعيق أيضًا جريان الهواء.
	- لا تقم أبدًا بتشغيل الكمبيوتر في حالة نزع غطاء فتحة لوحة التغطية أو أي بطاقة توسيع.
	- عدم تكديس أجهزة الكمبيوتر فوق بعضها أو وضعها بجانب بعضها بحيث يتعرّض كل جهاز لهواء ينتشر من جديد أو تم تسخينه مسبقاً مصدره جهاز آخر.
		- إذا كان تشغيل الكمبيوتر يتم ضمن حاوية مستقلة، فيجب أن تتوفر فيها فتحات لسحب الهواء وفتحات لإخراجه، كما تنطبق إرشادات التشغيل نفسها المذكورة أعلاه.
			- عدم تعريض الكمبيوتر ولوحة المفاتيح للسوائل.
			- عدم وضع غطاء من أي نوع كان على فتحات تهوية جهاز العرض.
			- تثبيت وظائف إدارة الطاقة لنظام التشغيل أو برنامج آخر أو تمكين عملها، بما فيها حالات السكون.
				- أوقف تشغيل الكمبيوتر قبل القيام بأي من الإجراءات التالية:
	- تنظيف الكمبيوتر من الخارج بواسطة قطعة قماش ناعمة، ورطبة إذا اقتضت الحاجة. فاستخدام أدوات التنظيف قد يزيل اللماعية أو يلحق الضرر بها.
		- تنظيف فتحات التهوية الموجودة على كافة جوانب الكمبيوتر من وقت إلى آخر. فالنسالة، والغبار، والمواد الغريبة الأخرى قد تعيق مجرى الهواء.

### التحضير للشحن

اتبع الإرشادات التالية أثناء التحضير لعملية شحن الكمبيوتر:

<span id="page-33-0"></span>قم بالنسخ الاحتياطي لملفات محرك الأقراص الثابتة وحفظها في جهاز تخزين خارجي. تأكد من عدم تعرض  $\overline{\phantom{a}}$ وسائط النسخ الاحتياطي لموجات كهربائية أو مغناطيسية أثناء تخزينها أو نقلها.

**ﷺ <mark>ملاحظة:</mark> يتوقّف م**حرك الأقراص الثابتة عن العمل تلقائيًا عند إيقاف تشغيل طاقة النظام.

- أخرج كافة الوسائط القابلة للإخراج وقم بتخزينها. ۲.
	- أوقف تشغيل الكمبيوتر والأجهزة الخارجية.  $\cdot$ . Y
- افصل سـلك الطاقة المتردد من مأخذ التيار المتردد، ثم من الكمبيوتر. Σ.
- **٥.** افصل مكونات النظام والأجهزة الخارجية عن مصادر الطاقة ثم افصلها عن الكمبيوتر.

ے<br><mark>ﷺ ملاحظة: تأكد من تثبيت كافة اللوحات بط</mark>ريقة صحيحة وبإحكام في الفتحات المخصصة لها قبل شحن الكمبيوتر.

ضع مكونات النظام والأجهزة الخارجية في العلب الأصلية المخصصة لها أو في علب مماثلة مع توفير مواد ۲. التغليف اللازمة لحمايتها.

# <u>ج الوصول</u>

<span id="page-34-0"></span>تقوم شركة HP بتصميم وإنتاج وتسويق منتجات وخدمات يمكن لأي شخص استخدامها، بما في ذلك الأشخاص ذوي الإعاقات، سواء بشكل مستقل أو بمساعدة مناسبة.

### <mark>التقنيات المساعدة المعتمدة</mark>

تدعم منتجات HP مجموعة كبيرة من التقنيات المساعدة لأنظمة التشغيل ويمكن تكوينها للعمل مع تقنيات مساعدة إضافية. استخدم ميزة البحث على الجهاز الخاص بك للعثور على مزيد من المعلومات حول الميزات المساعدة.

ندام المساعدة، للحصول على مزيد من المعلومات حول منتج معين من منتجات التقنية المساعدة، اتصل بدعم**ا** لل العملاء لهذا المنتج.

## **الاμΗال ΑاϟدϢϋ**

نحن نعمل باسـتمرار على تحسـين ميزات ذوي الاحتياجات الخاصة في منتجاتنا وخدماتنا ونرحب بأي تعليقات من المستخدمين. إذا كنت تواجه مشكلة مع أحد منتجات أو إذا كنت ترغب في إعلامنا بميزات ذوي الاحتياجات الخاصة التپ ساعدتك، يرجي الاتصال بالولايات المتحدة على الرقم ٥٧٠٧-(٨٨٨-٨٨٨)، من الاثنين إلى الجمعة، من ٦ ص إلى ٩ م بتوقيت منطقة الجبال. إذا كنت أصم أو تعاني من صعوبات في السـماع، وكنت تسـتخدم IRS/VRS/WebCapTel، اتصل بنا إذا كنت في حاجة إلى الدعم الفني او لديك استفسارات حول ميزات ذوي الاحتياجات الخاصة عن طريق طلب الرقم ٧٠٥٨-٦٥٦-(٨٧٧)، من الاثنين إلى الجمعة، من ٦ ص إلى ٩ م بتوقيت منطقة الجبال.

# **اϟفهرس**

**ا**

إرشادات التثبيت [١٧](#page-22-0) إرشادات التهوية [٢٧](#page-32-0) إرشادات تشغيل الكمبيوتر [٢٧](#page-32-0) إزالة لوحة التغطية [١٨](#page-23-0) محرك القرص الثابت \_Σ۲ وحدات نمطية [١١](#page-16-0) إمكانية الوصول لذوي الاحتياجات الخاصة [٢٩](#page-34-0) استبدال ذاكرة النظام [٢٢](#page-27-0) لوحة التغطية [١٨](#page-23-0) الإϋداد [٨](#page-13-0) التحضير للشحن [٢٨](#page-33-0) الذاكرة، النظام اγتبدال [٢٢](#page-27-0) تثبيت [٢٢](#page-27-0) ترکیب ۲۰ تعبئة الفتحة [٢١](#page-26-0) فتحات ۲۰ مواصفات [٢٠](#page-25-0) المكونات الداخلية [١٩](#page-24-0) المواصفات، ذاكرة النظام [٢٠](#page-25-0)

#### **ت**

تثبت ذاكرة النظام [٢٢](#page-27-0) [١٢](#page-17-0) HP Elite Slice ΖϴثبΗ تحذيرات [١٧](#page-22-0) ترتيب الوحدة Λ ترکیب ذاكرة النظام [٢٠](#page-25-0) كبل الحماية [١٤](#page-19-0) محرك القرص الثابت ΣΣ تسلسل الوحدة [٨](#page-13-0) تفريغ إلكتروسـتاتي، منع الضرر [٢٦](#page-31-0) تنبیهات ۱۷ توصيل الطاقة [١١](#page-16-0)

توصيل الوحدات النمطية [٨](#page-13-0)

**غ**

غطاء الشحن اللاسلكي -HP Tri [٤](#page-9-0) Band غطاء مشترك HP Collaboration [٣](#page-8-0) Cover

کبل الحماية، ترکيب ـ [١٤](#page-19-0)

#### **ل**

**ك**

[٦](#page-11-0) HP VESA ةΣوϟ لوحة التغطية إزاϟة [١٨](#page-23-0) اγتبدال [١٨](#page-23-0) لوحة المفاتيح، مزامنة لاسلكية [١٥](#page-20-0)

#### **م**

ماوس، مزامنة لاسلكية [١٥](#page-20-0) محرك القرص الثابت إزالة [٢٤](#page-29-0) ترکیب [٢٤](#page-29-0) مزامنة لوحة المفاتيح والماوس اللاسلكيين [١٥](#page-20-0) موقع الرقم التسلسلي [٧](#page-12-0) موقع معرف المنتج [٧](#page-12-0) میزات الغطاء المشترك [٣](#page-8-0) الوحدة الرئيسية [١](#page-6-0) غطاء الشحن اللاسلكي [٤](#page-9-0) لوحة VESA [٦](#page-11-0) وحدة الصوت النمطية [٦](#page-11-0) وحدة محرك الأقراص البصرية النمطية ه میزات HP Elite Slice ۱ ميزات الغطاء المشترك [٣](#page-8-0) ميزات الوحدة الرئيسية [١](#page-6-0) ميزات الوحدة الصوتية [٦](#page-11-0)

<span id="page-35-0"></span>ميزات غطاء الشحن اللاسلكي [٤](#page-9-0) ميزات لوحة VESA ٢ ميزات وحدة محرك الأقراص البصرية النمطية ه

**و**

وحدات نمطية إزالة [١١](#page-16-0) التوصيل ۸ وحدة HP ODD النمطية [٥](#page-10-0) وحدة الصوت النمطية من HP T HP